**Connecting ArcGIS with R and Conda Shaun Walbridge**

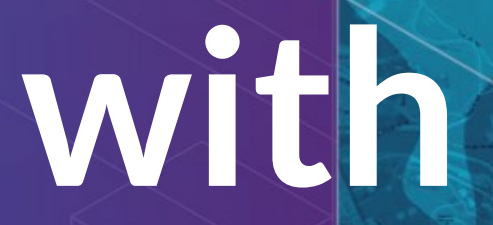

### **[https://github.com/sc](https://github.com/scw/nyc-r-ws) w/nyc-r-ws** High [Quality](https://4326.us/esri/nyc-r-ws/nyc-r-workshop-presentation-full.pdf) PDF

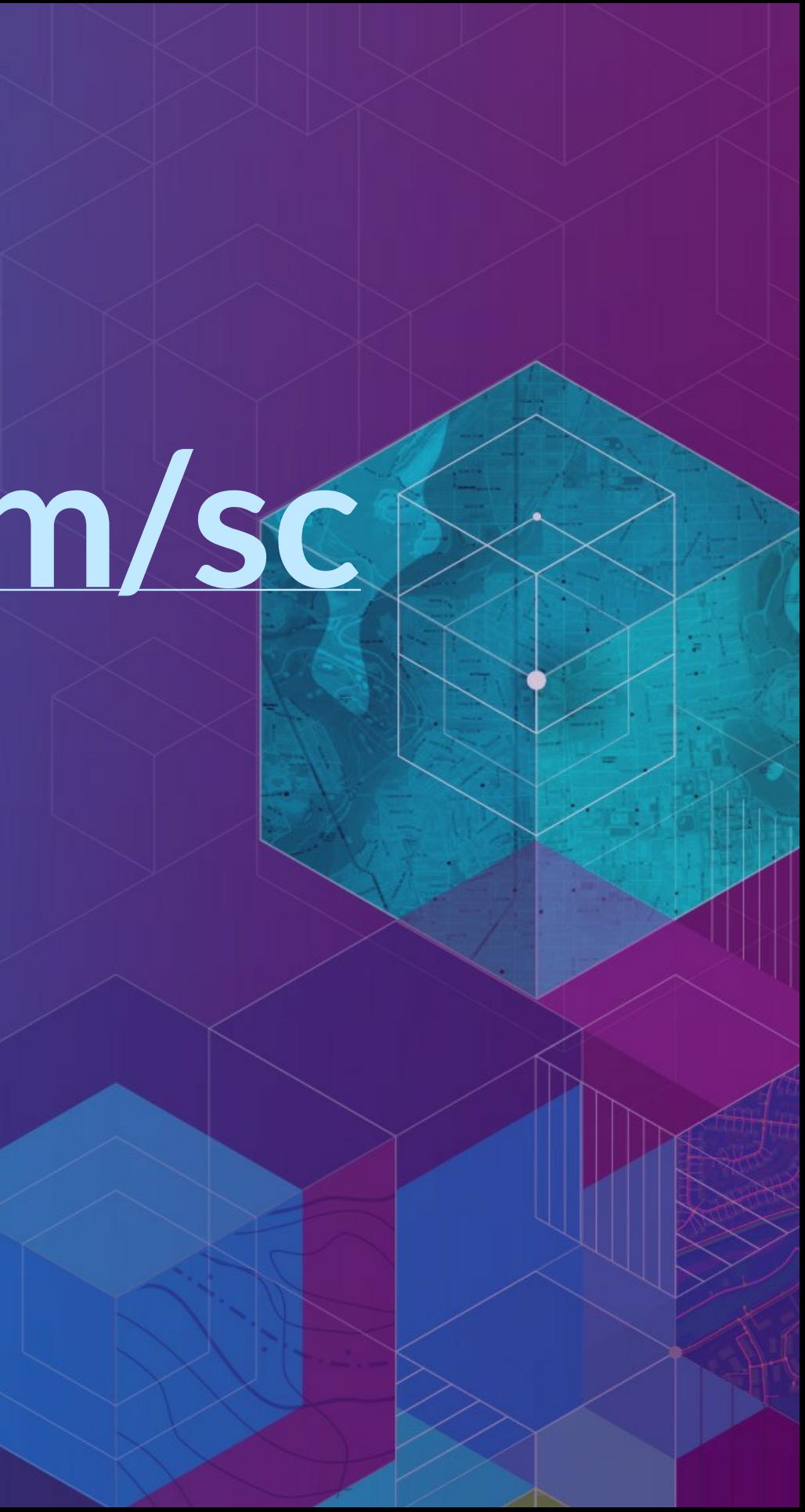

## **ArcGIS**

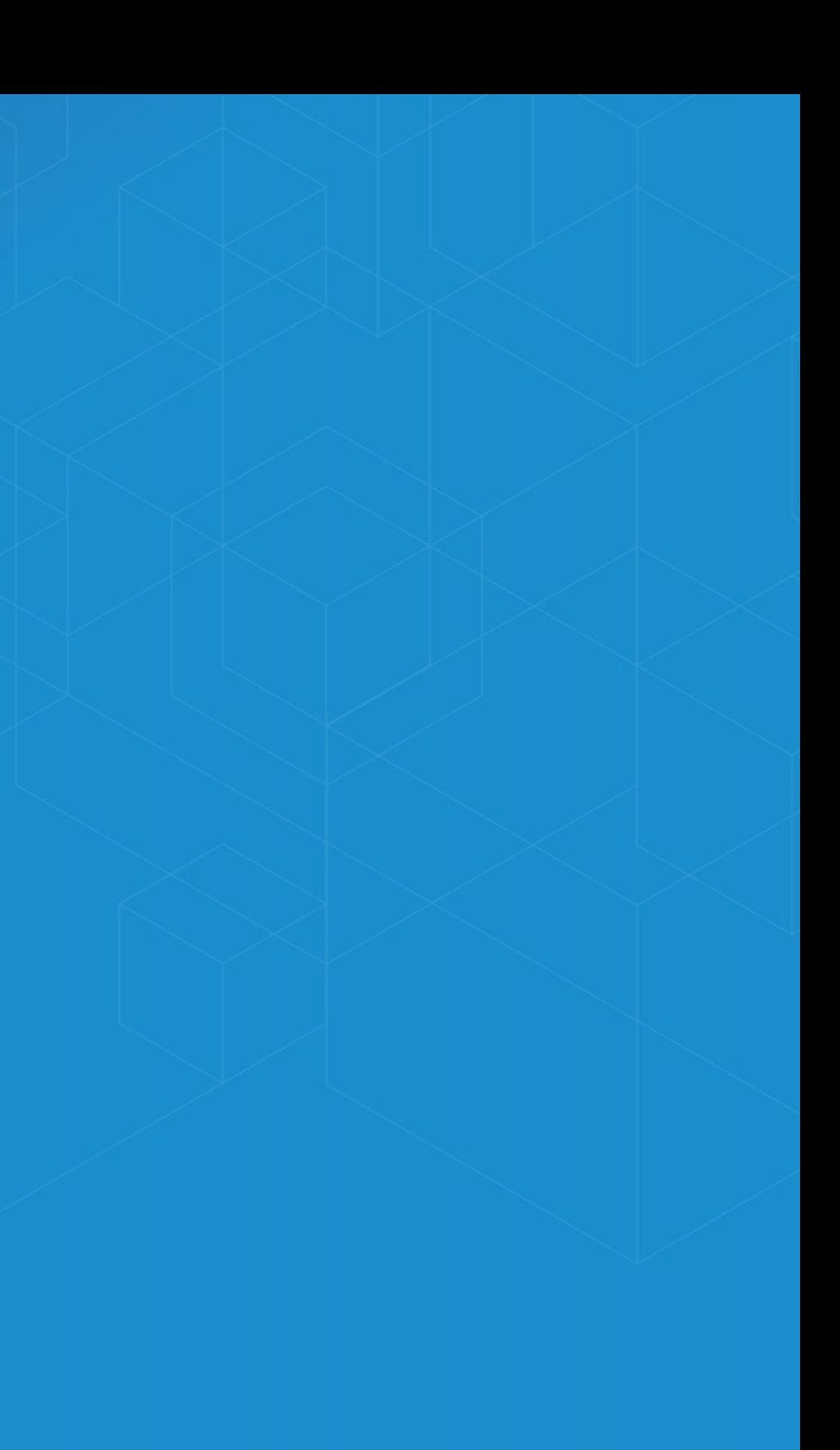

## **Today: R and Conda**

Conda **Introduction** *Optional demo*

• R and the R-ArcGIS Bridge **Introduction Demo** 

■ Road Ahead

### **Software Ecosystem**

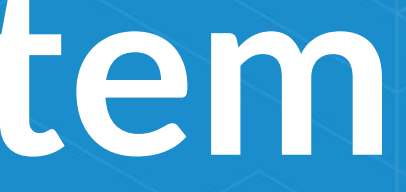

# **Connecting with ArcGIS**

- Don't have an equivalent API for accessing our services via *R* like the ArcGIS API for Python (*yet*)
- ArcGIS is a *system of record*. Combine data and analysis from many fields and into a common environemnt.
- Why connect? Can't do it all, we support over 1000 GP tools enabling *integration* across environments for realistic workflows

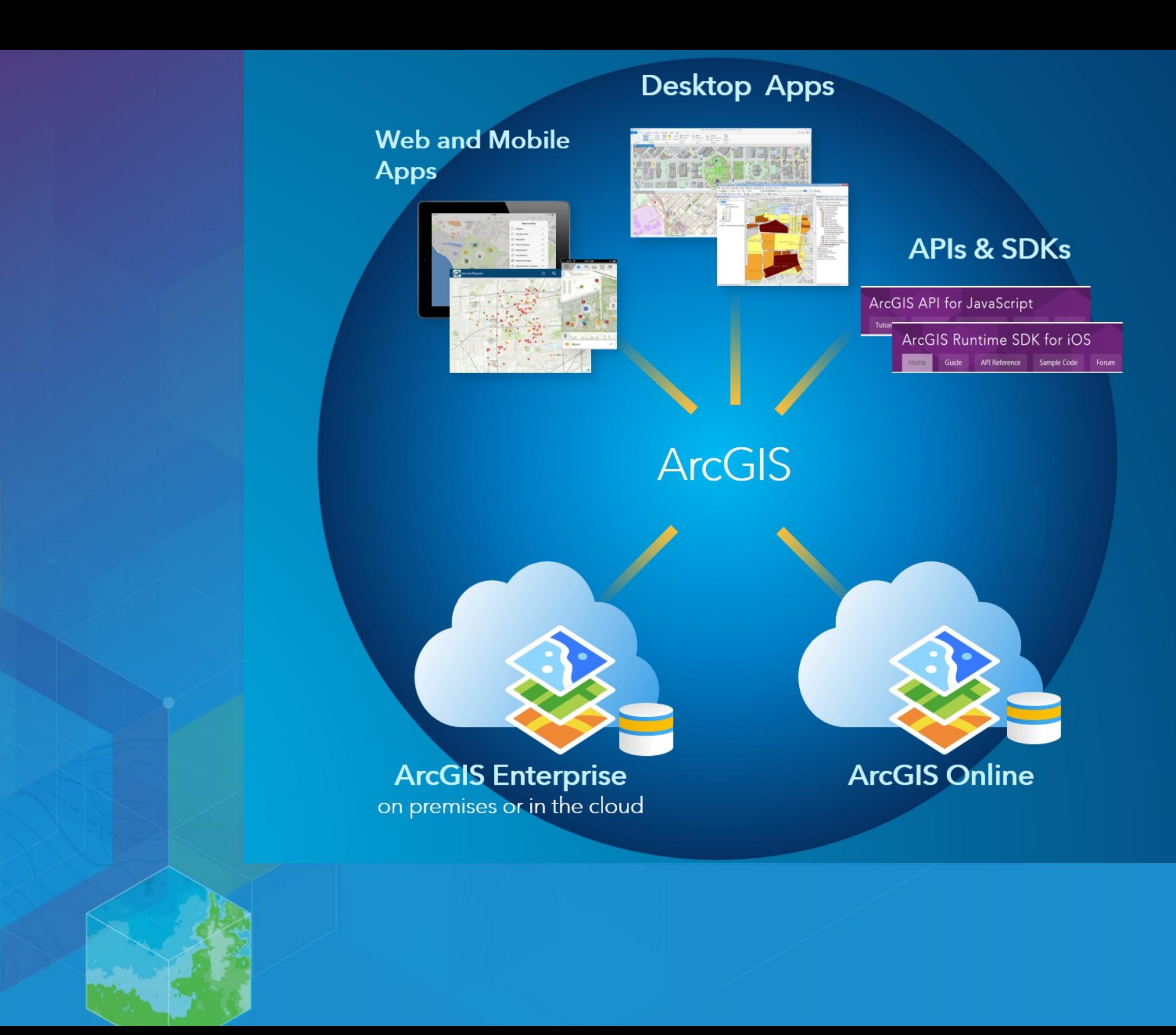

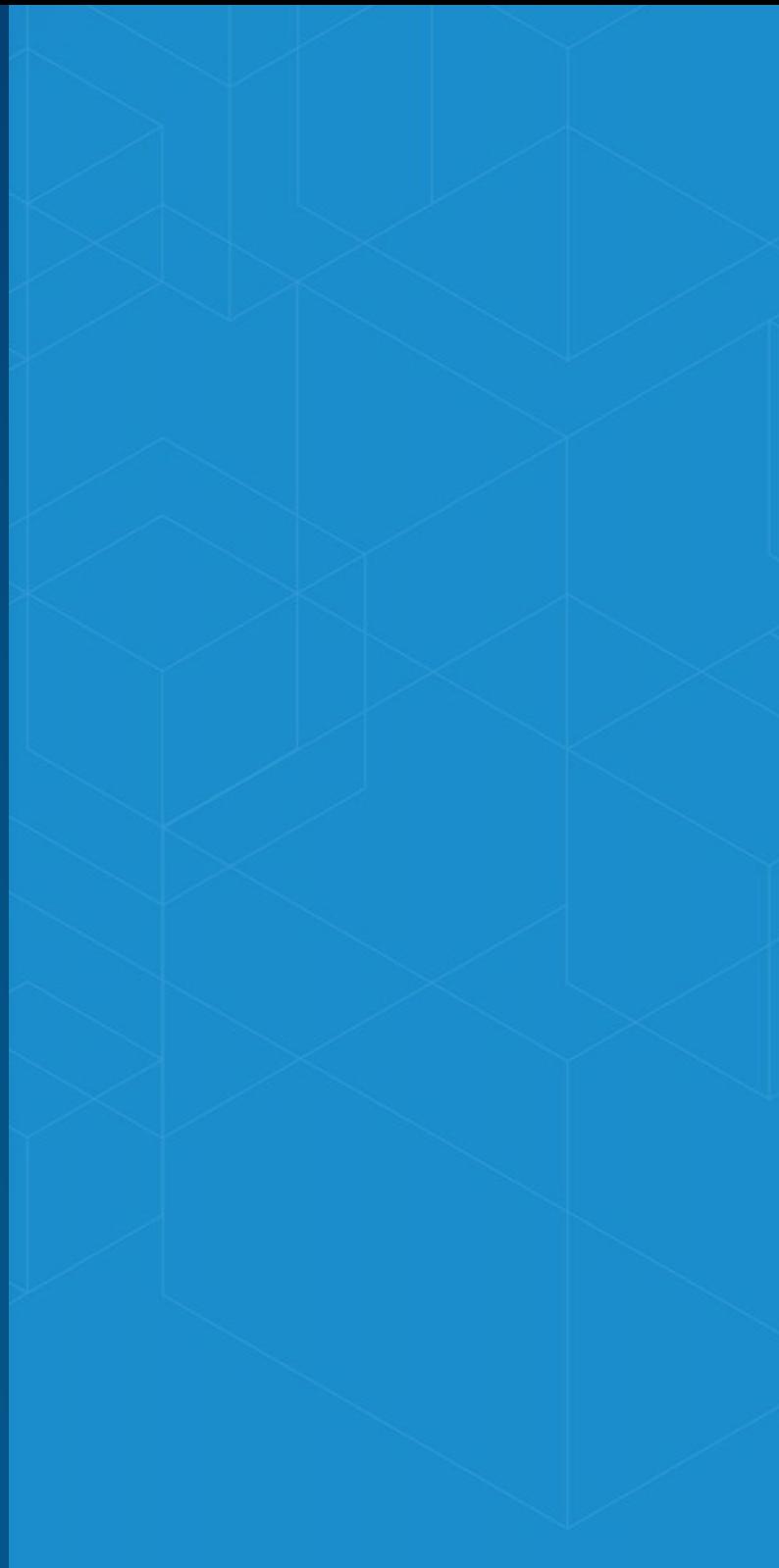

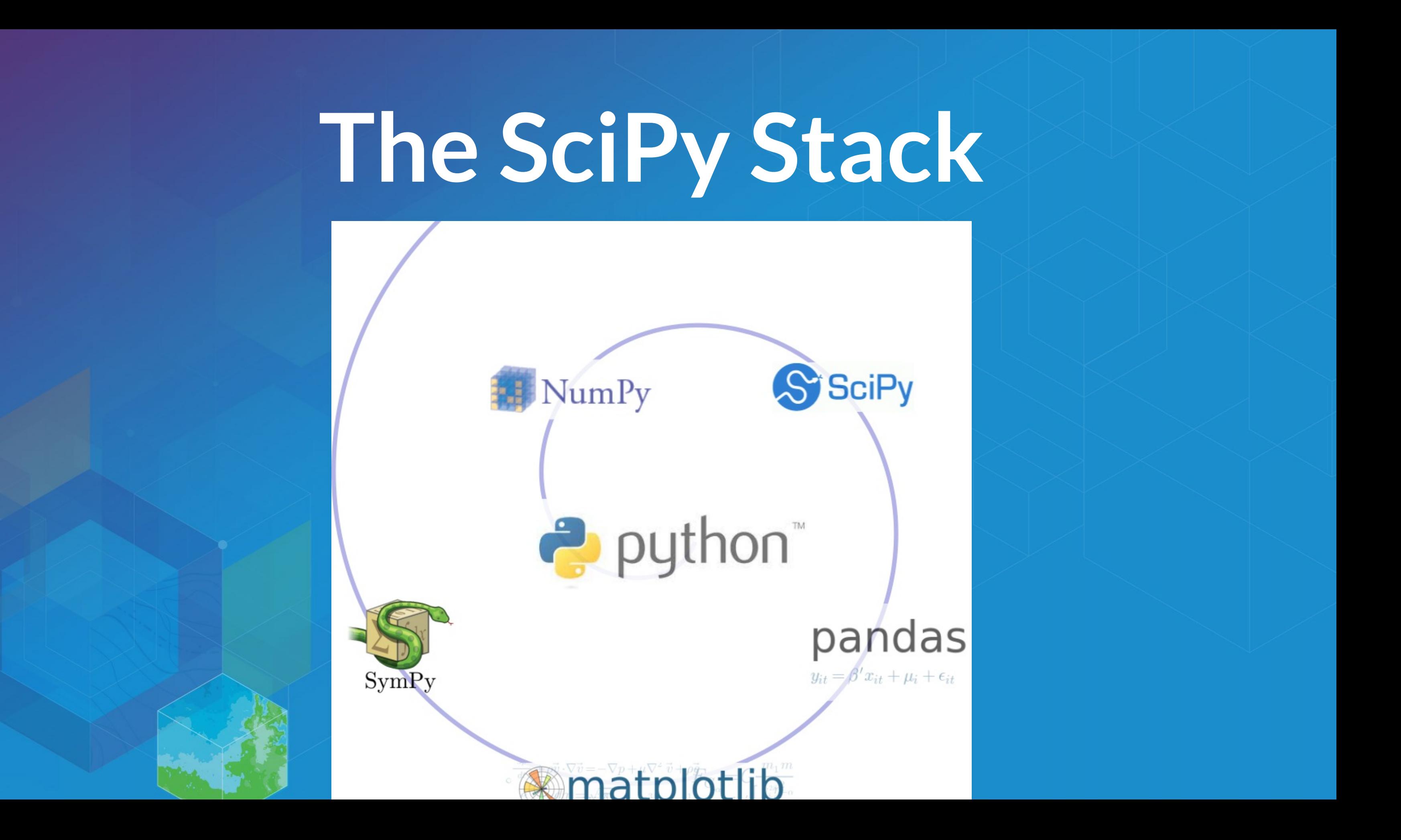

### **Data science**

- Python (SciPy stack, Jupyter, scikit-learn, ...)
- C++ (Tensorflow, Shark, MLC++)
- Java (Spark MLlib, Weka)
- R (ML task [view](https://cran.r-project.org/web/views/MachineLearning.html))

Many workflows require combining components from multiple environments.

**Packages with Conda**

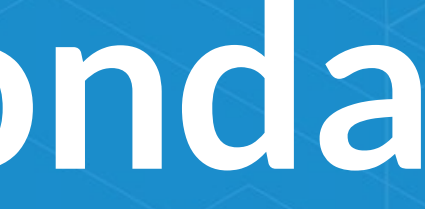

# **Why package management?**

- Software is composed of many smaller components, often called *packages* or *libraries*.
- It's often better to reuse code that solves a problem well rather than recreating it
- But, sharing code is a **hard problem**. Do you have the same packages of the same versions as the developer did?

## **Why Conda?**

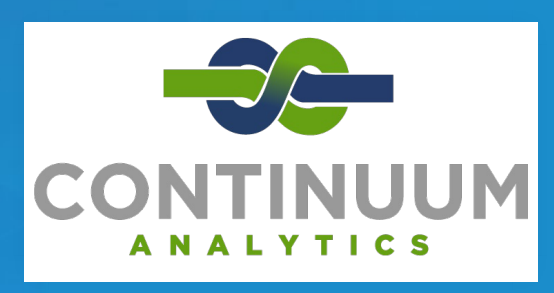

• Scientific Python community identified that there was a gap not being addressed by the core Python infrastructure, limiting their ability to get packages into the hands of users

 $\bullet$  Industry standard built by people who care about this space  $-$ *Continuum Analytics* (Esri partner)

## **Why Conda?**

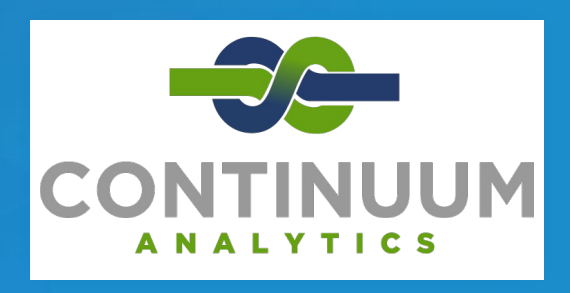

- It solves the hard problem:
	- $\blacksquare$  Handles dependencies for many languages (C, C++, R and of course Python)
	- Built for Python first, but it really solves a much broader infrastructural issue.

**Conda**

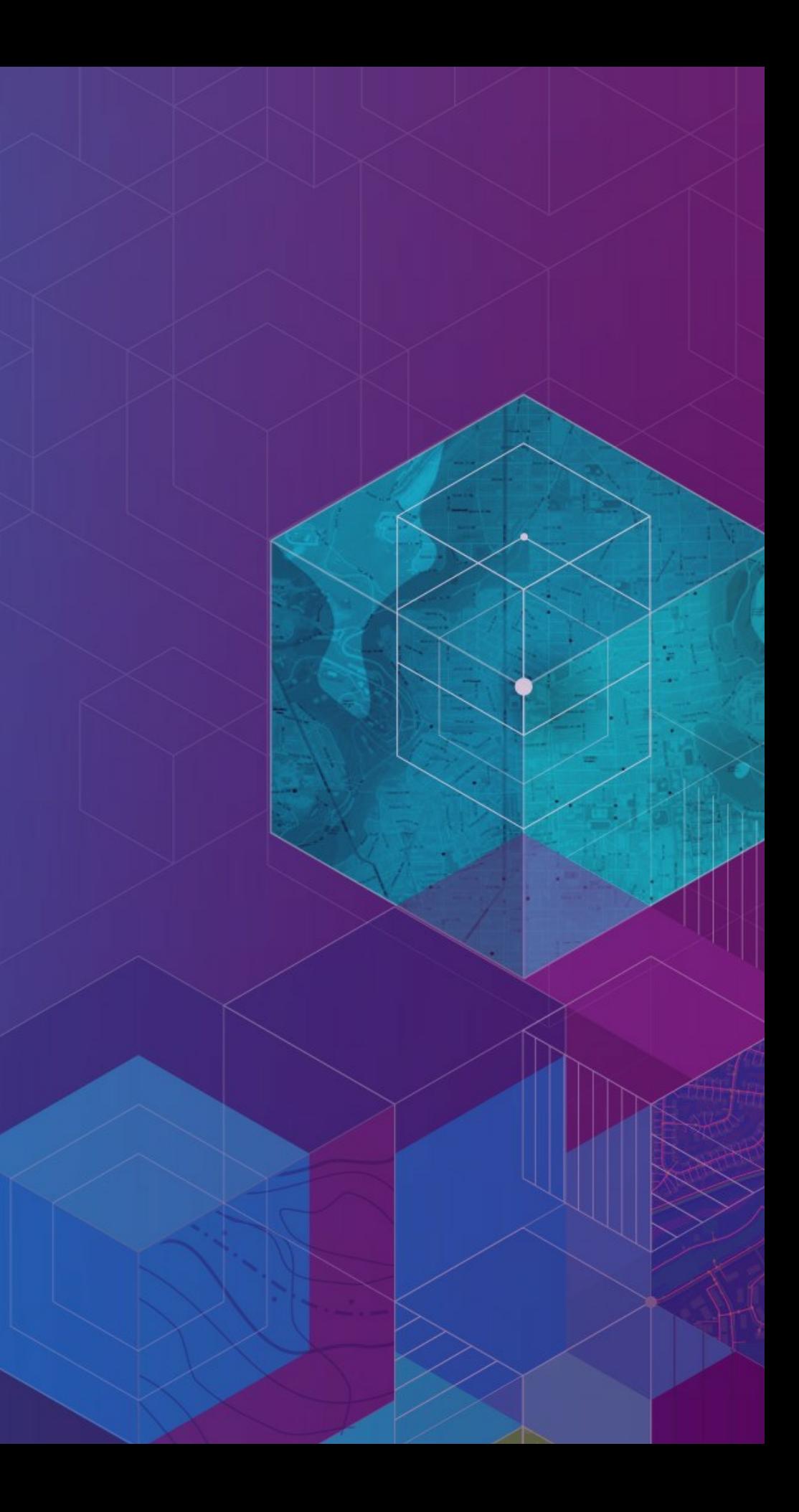

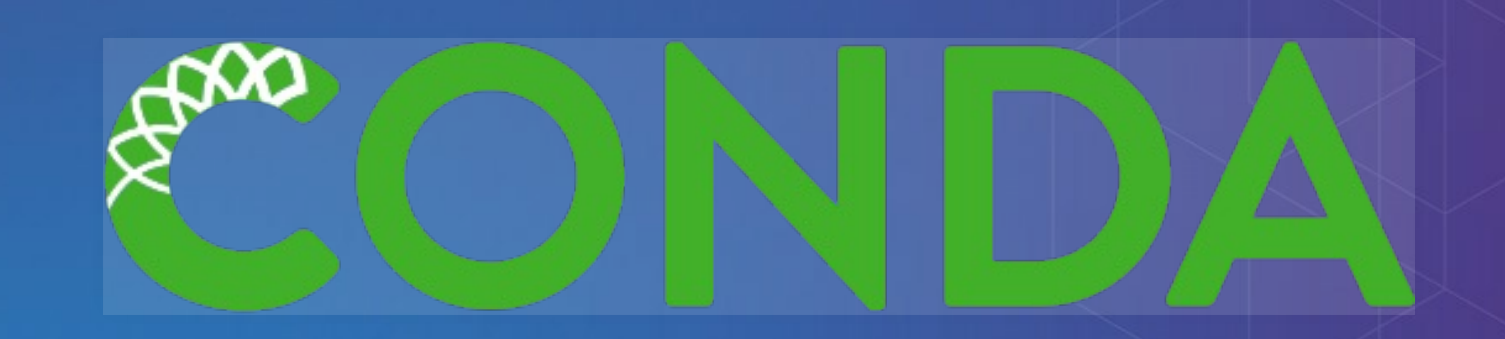

- Cross-platform: Simply develop recipes for building and installing software on Linux, OS X and Windows.
- Open source: Esri is using it, you can use it in your own projects for other contexts

What can it install? Not just scientific packages, can install everything from interactive environments like [Spyder](https://pythonhosted.org/spyder/) to Jupyter [Notebooks.](https://jupyter.readthedocs.org/)

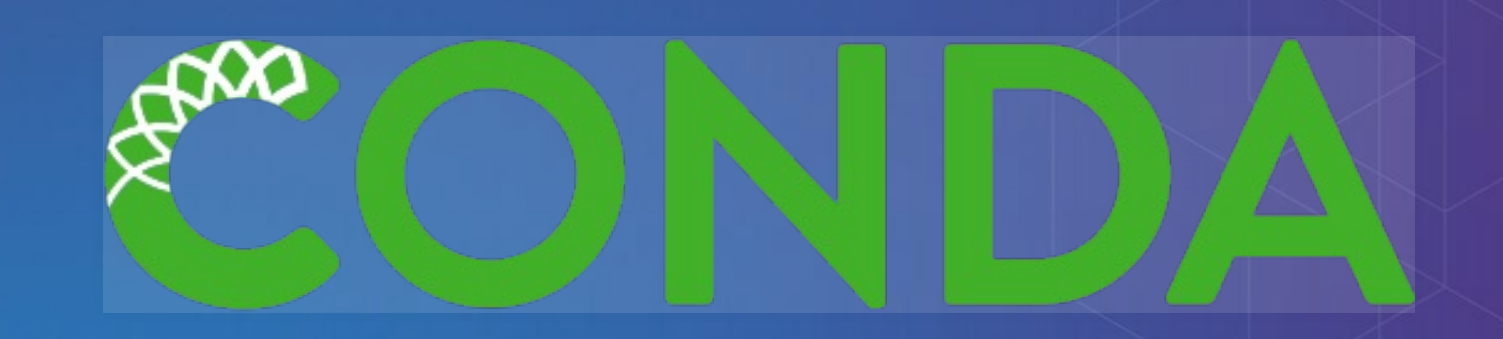

- *Environments* Can isolate an environment, flexibly make changes withot affecting installed software.
- *Requirements* include explicit state information, not just the package name.
- *Packages* an environment is built up from one or more packages, can be from *many* languages – from R to C++ to Fortran.
- Also handles platforms and Jupyter notebooks

# **Where do packages come from?**

Conda packages can come from a variety of locations:

- [anaconda.org](https://anaconda.org/) many thousands of packages
- Repositories (e.g. Anaconda Cloud, self-hosted)
- On disk

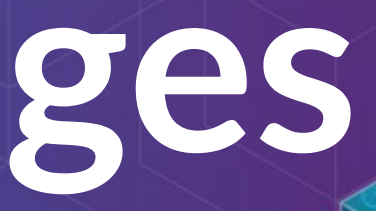

Conda info is the starting point  $-$  it tells you the state of the environment.

conda --help

conda info

### conda list

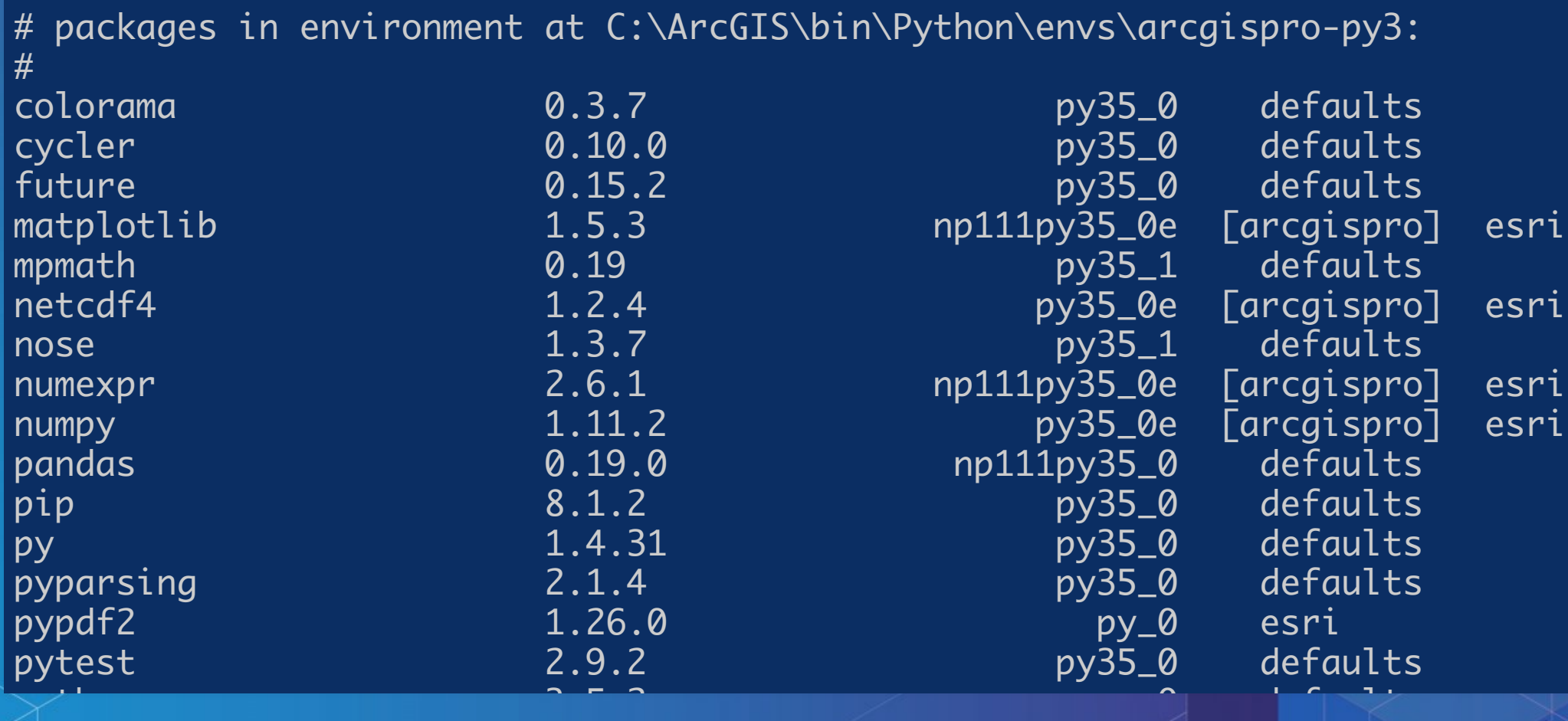

scipy of the science of the first science of the science of the science of the science of the science of the science

setuptools 27.2.0 py35.2.0 py35.2.0 py35.2.0 py35.2.0 py35.2.0 py35.2.0 py35.2.0 py35.2.0 py35.2.0 py35.2.0 py35.2 sympy 1.0 py35\_0 defaults in the sympy 1.0 py35\_0 defaults in the sympathy 1.0 py35\_0 defaults in the sympathy

 $\blacksquare$ 

 $\overline{\mathbf{r}}$ 

Activating environments, a couple ways:

- Use the shortcuts
- $\bullet$  Manually activate the environment:

cd C:\ArcGIS\bin\Python\Scripts activate arcgispro-py3

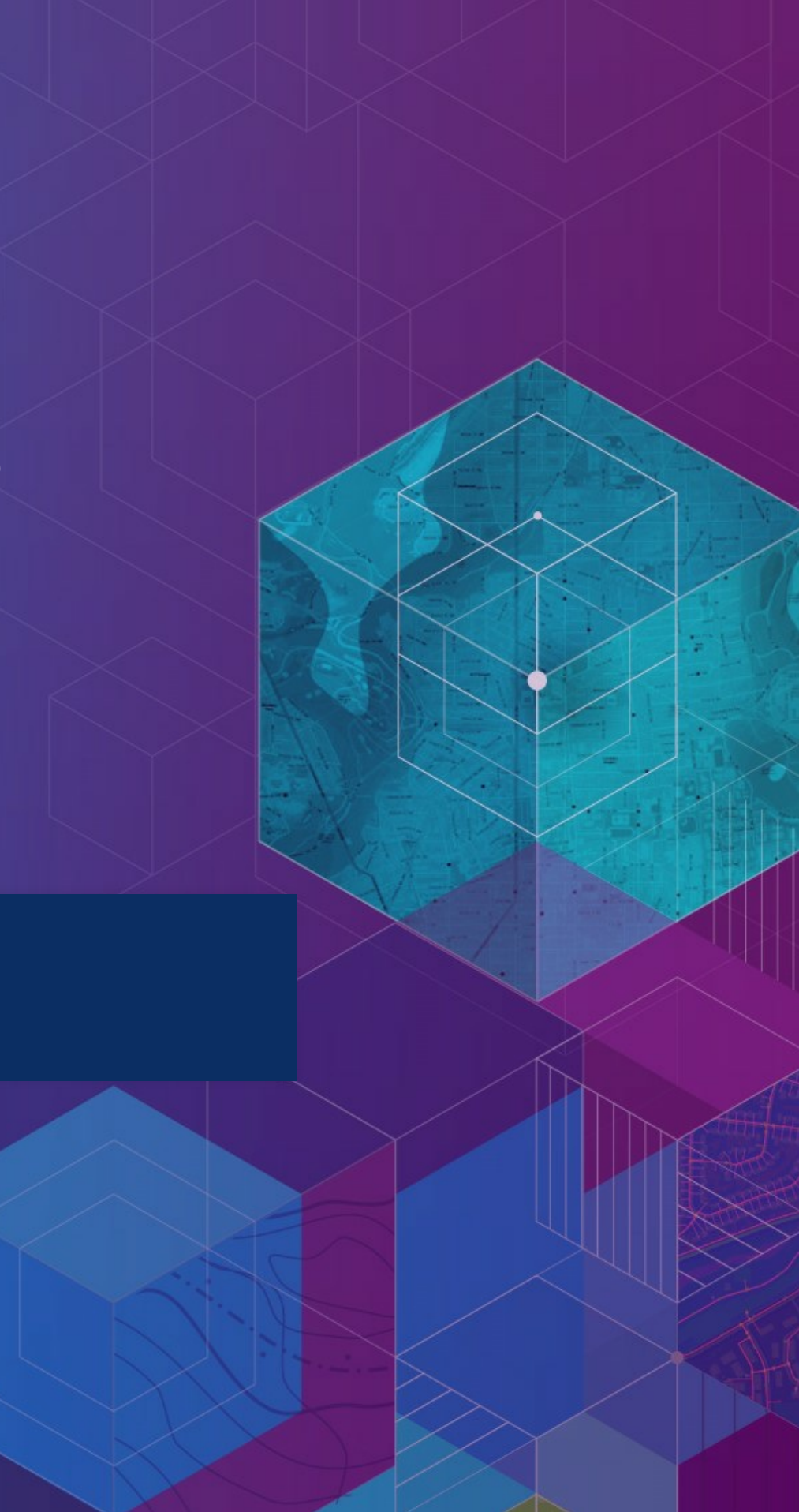

A collection of packages and Python install is called an *environment* or *env*, the building block for managing Python with Conda Can have multiple environments and seamlessly switch between them

### **Conda vs…**

✓

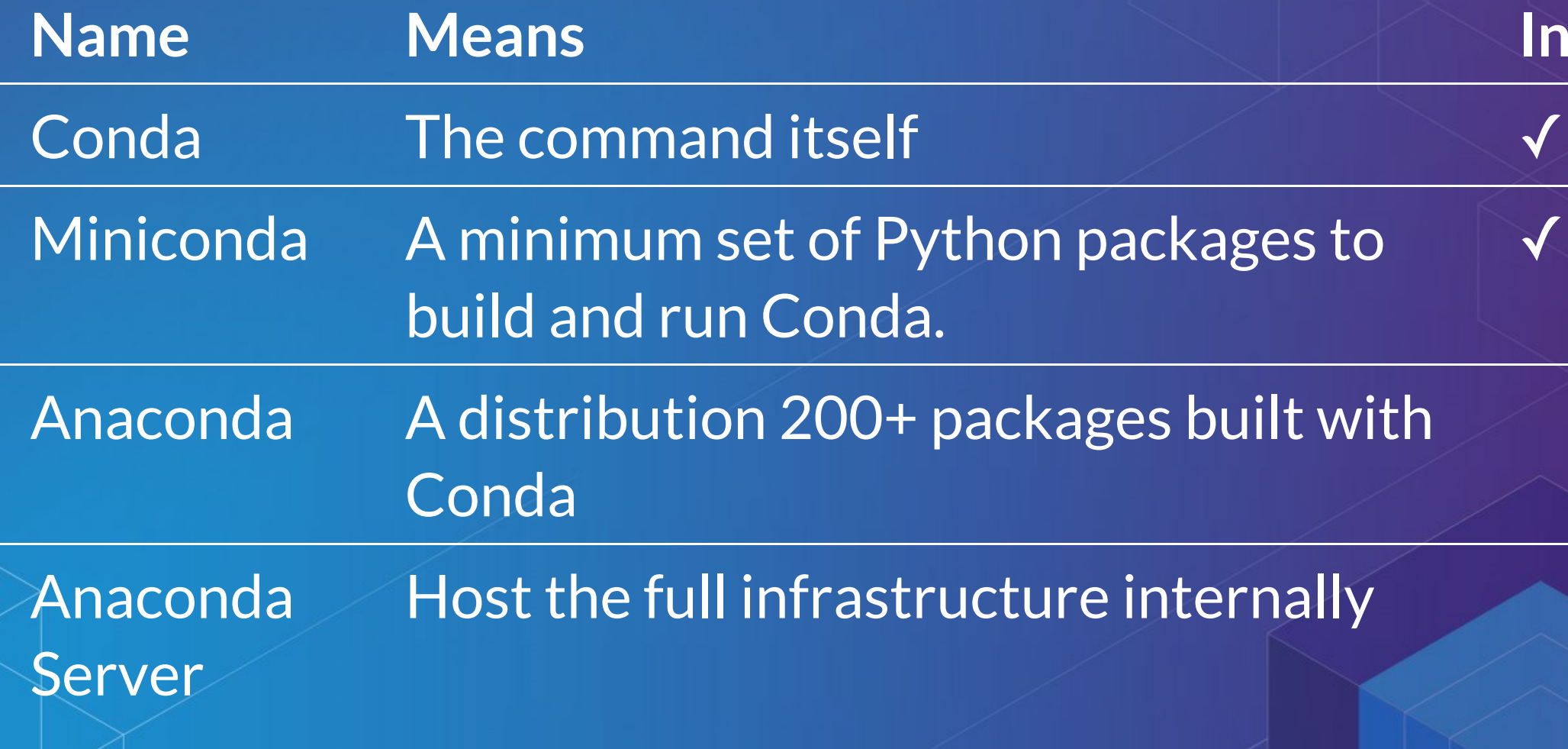

### **Included?**

**Deeper Dive**

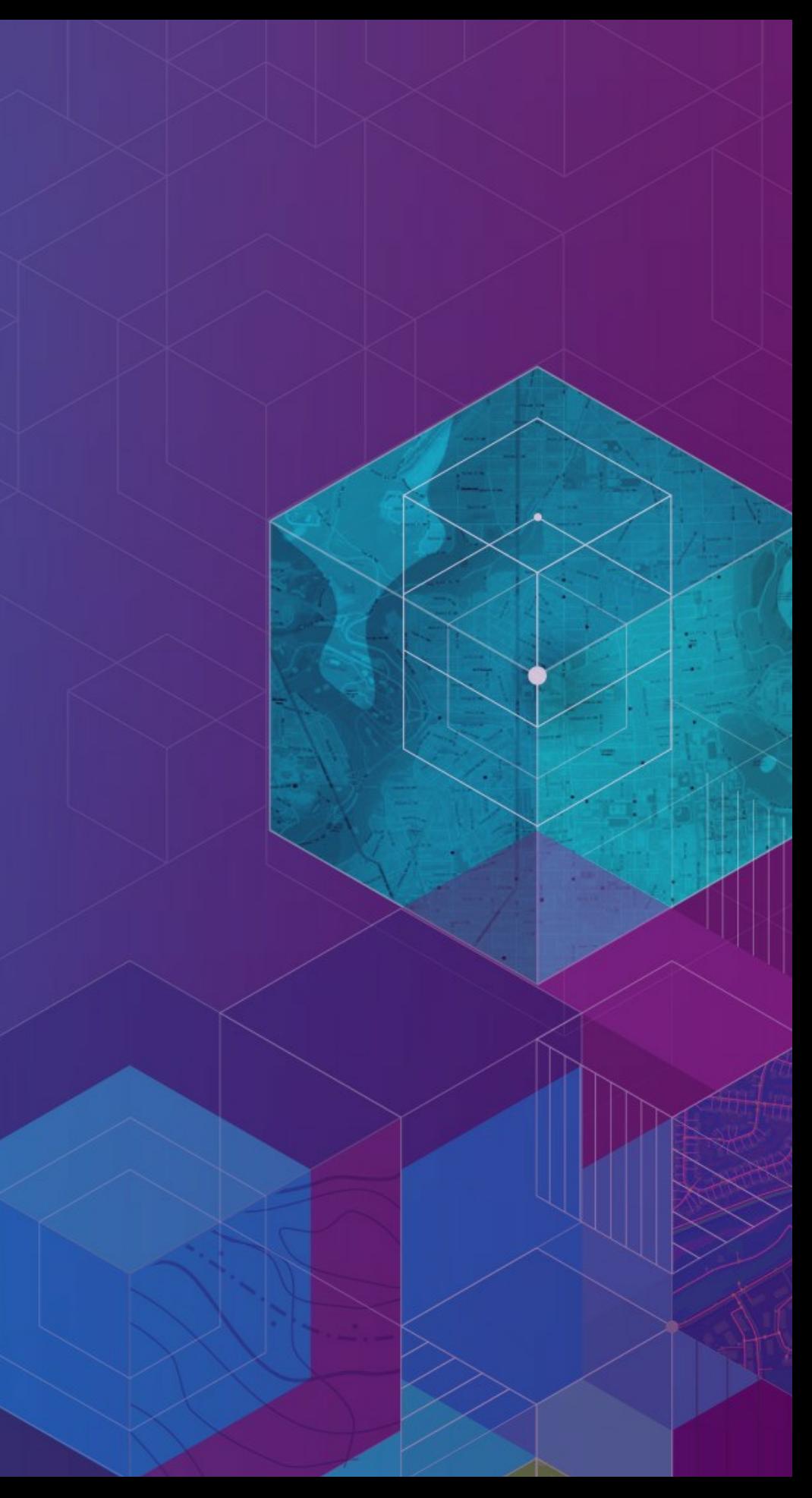

### **How can I use this?**

- ArcGIS (Desktop & Server) ships the SciPy stack powerful and out of the box in all products
- Conda command and a Conda root Python install
- New modules (e.g. requests), environment with Pro

### **How can I use this?**

- ArcGIS (Desktop & Server) ships the SciPy stack powerful and out of the box in all products
- Conda command and a Conda root Python install
- New modules (e.g. requests), environment with Pro
- Get packages, expand your possibility space
- Package your work: this is an opportunity to distribute it, possibly including commercial side as well.

# **How can I use this?**

### New

 $\bigodot$ 

### Open

Save

Save As

Portals

Licensing

**Options** 

Python

Add-In Manager

**Help** 

About

Exit

### Python Package Manager

**Project Environment** arcgispro-py3

Ξ Installed Packages

Update Packages

 $\Box$ 

T.

Add Packages

### **Installed Packages**

The following list of Python packages are installed with ArcGIS Pro.

Learn more about Conda packages

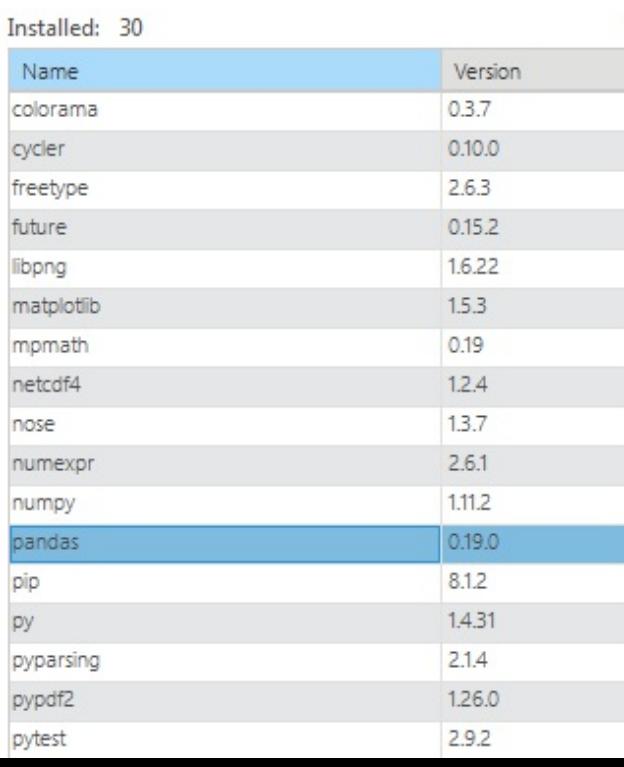

### pandas

e

Version: 0.19.0 Powerful data structures for data analysis, time series, and statistics

Homepage

### **Description**

pandas is an open source, BSD-licensed library providing high-performance, easy-to-use data structures and data analysis tools for the Python programming language.

Uninstall

License: BSD

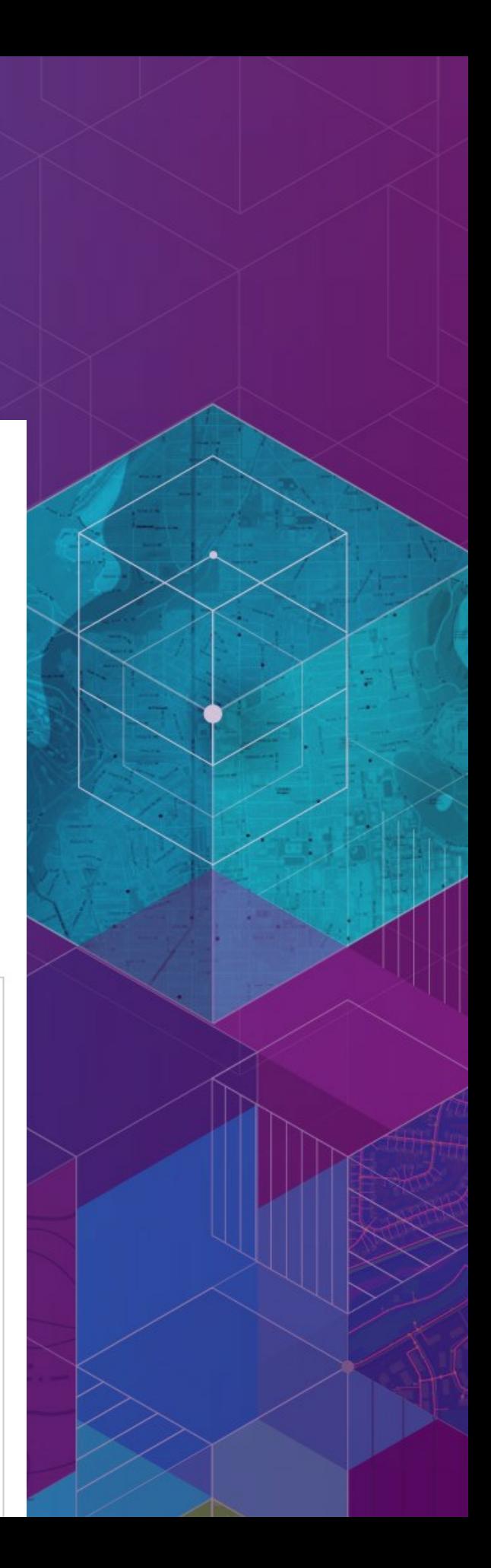

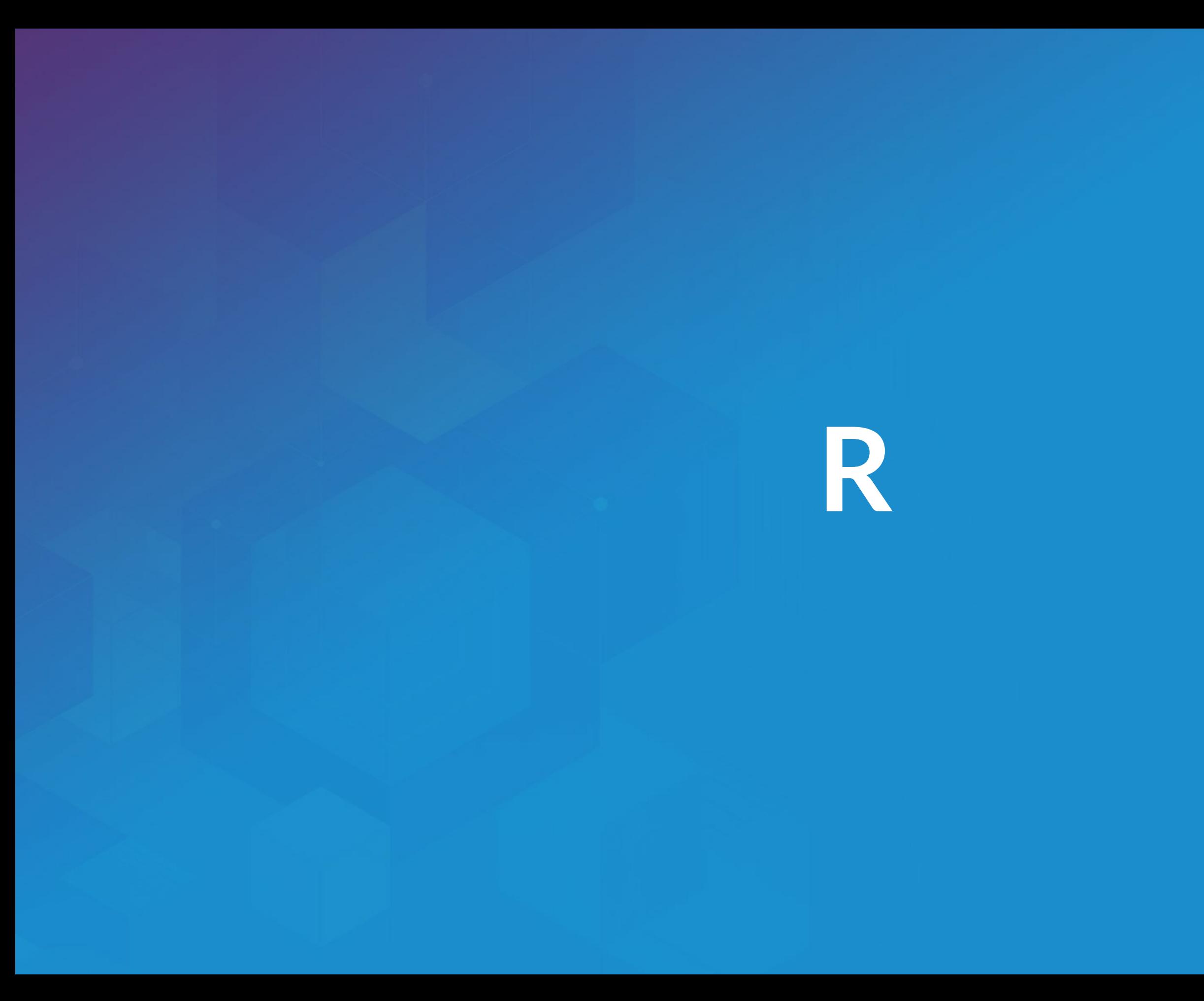

### Esri and **Q?**

• Integration via ArcGIS-R bridge

- Joined R [Consortium](https://www.r-consortium.org/) and R [Foundation](https://www.r-project.org/foundation)
- More to come GIS has historically been more coupled with Python

## **Why ?**

- Powerful core data structures and operations ■ Data frames, functional programming
- Unparalleled breadth of statistical routines
	- The *de* facto language of Statisticians
- CRAN: 6400 packages for solving problems
- Versatile and powerful plotting

- 
- 

## **R Data Types**

Data [types](https://en.wikipedia.org/wiki/Data_type) you're used to seeing...

Numeric - Integer - Character - Logical - timestamp

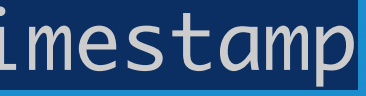

## **R Data Types**

Data [types](https://en.wikipedia.org/wiki/Data_type) you're used to seeing...

Numeric - Integer - Character - Logical - timestamp

… but others you probably aren't:

vector - matrix - data.frame - factor

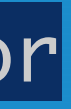

### **Data Frames**

Treats tabular (and multi-dimensional) data as a *labeled*, *indexed* series of observations. Sounds simple, but is a game changer over typical software which is just doing 2D layout (e.g. Excel)

### **Data Types**

# Create a data frame out of an existing source df.from.csv <- read.csv( "data/growth.csv" , header=TRUE)

## **Data Types**

met.quota <- c(TRUE, FALSE, TRUE) df <- data.frame(person, met.quota,  $\overline{a}$ 

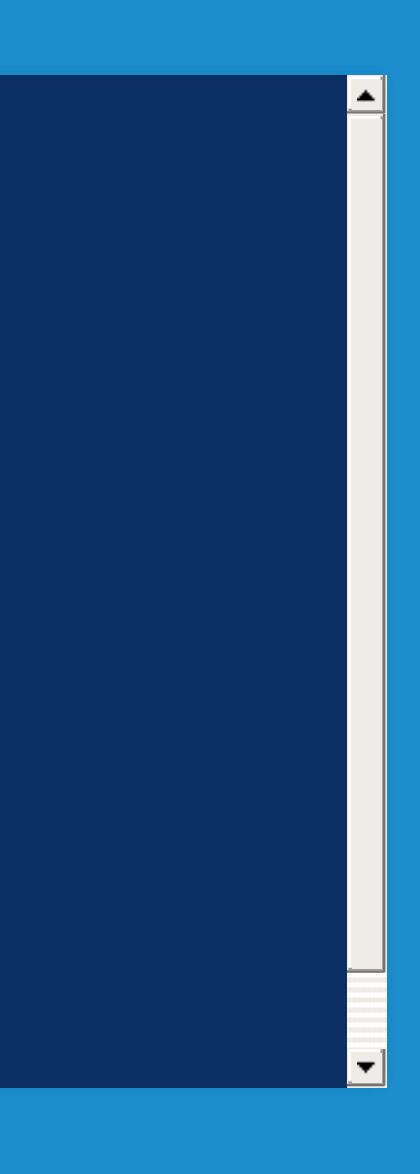

# Create a data frame from scratch quarter  $<-c(2, 3, 1)$ person <- c("Goodchild" , "Tobler" , "Krige")

## **Data Types**

R> df person met.quota quarter 1 Goodchild TRUE 2 2 Tobler FALSE 3 3 Krige TRUE 1

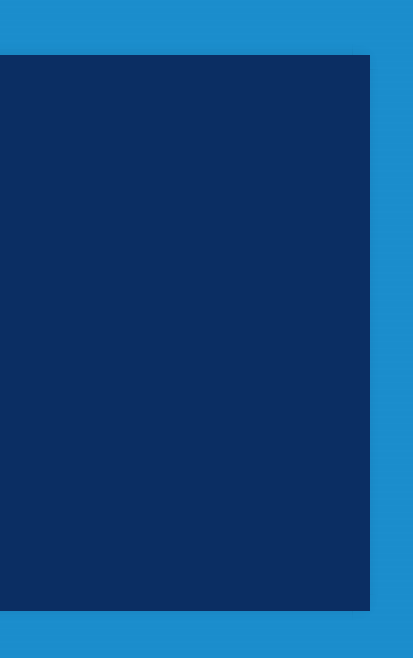

- 1D: SpatialLines
- 2D: SpatialPolygons
- 3D: Solid
- 4D: Space-time

# sp **Types**

• OD: SpatialPoints

Entity + Attribute model

## **Statistical Formulas**

### $|$ fit.results <- lm(pollution  $\sim$  elevation + rainfal $|$  $\overline{\mathbf{d}}$

- Domain specific language for statistics
- Similar properties in other parts of the language
- [caret](https://cran.r-project.org/web/packages/caret/vignettes/caret.pdf) for model specification consistency

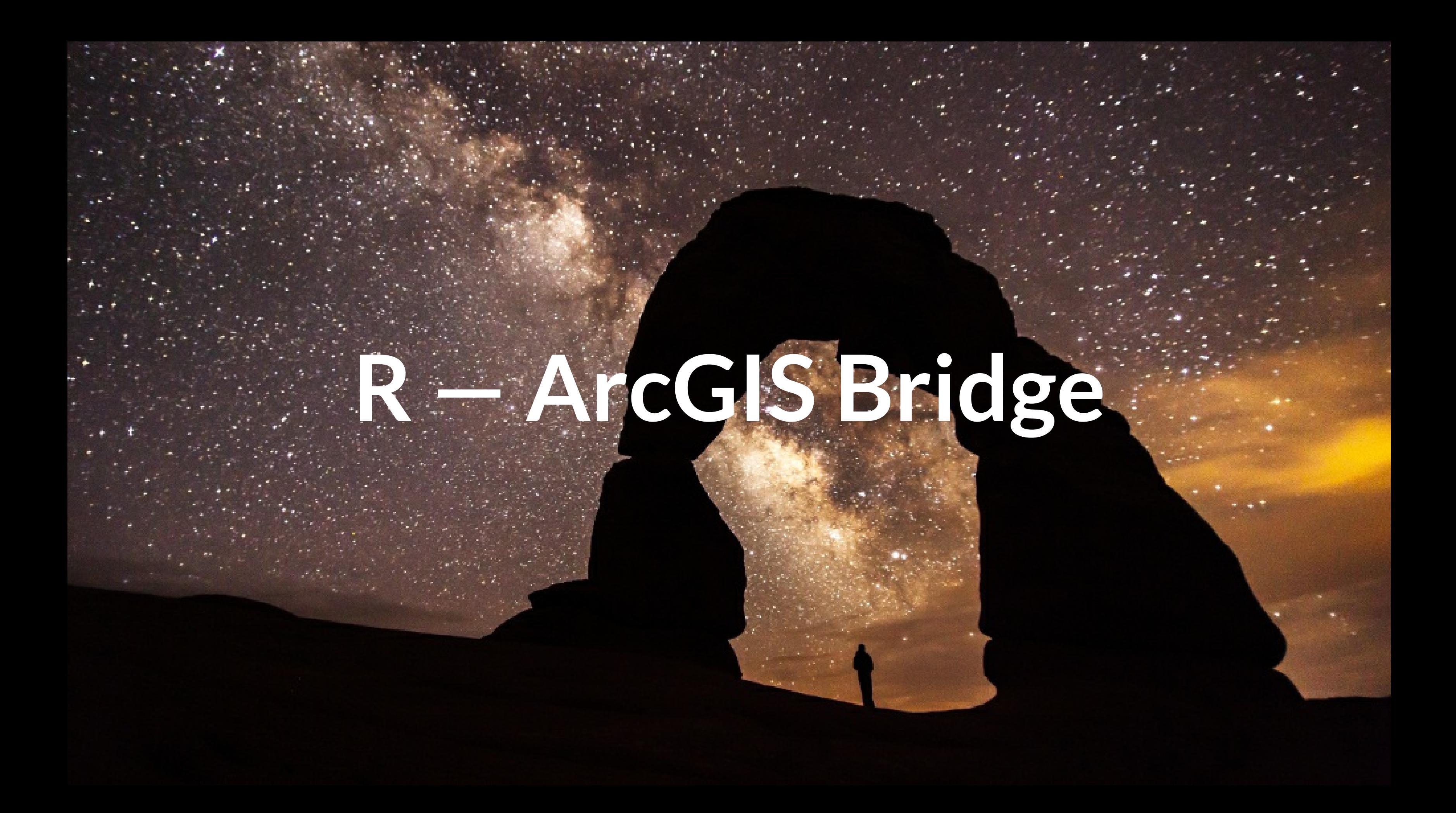

## **R — ArcGIS Bridge**

### R fluent programmers

### Analysts problem solving

### **Stakeholders**

interpretation / consumption

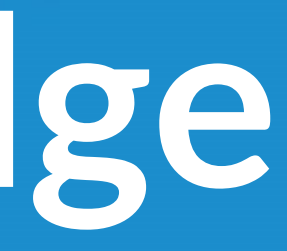

# **R — ArcGIS Bridge**

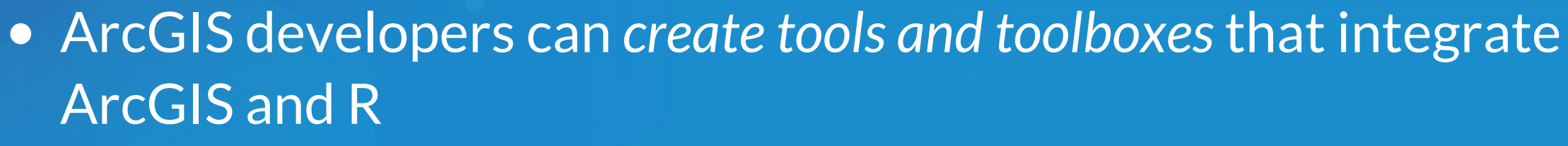

R

- ArcGIS users can *access R* code through geoprocessing scripts
- R users can *access organizations GIS' data*, managed in traditional GIS ways

### [https://r-arcgis.github.io](https://r-arcgis.github.io/)

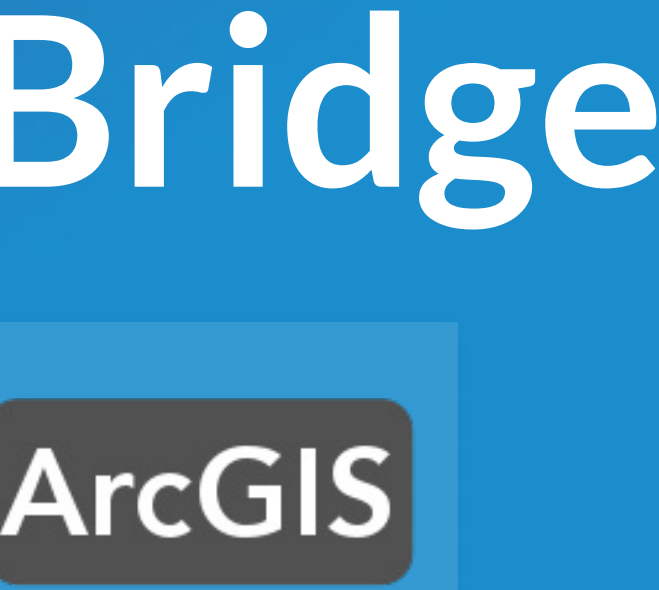

## **R — ArcGIS Bridge**

Store your data in ArcGIS, access it quickly in R, return R objects back to ArcGIS native data types (e.g. geodatabase feature classes).

Knows how to convert spatial data to sp objects.

Package [Documentation](https://r-arcgis.github.io/assets/arcgisbinding.pdf)

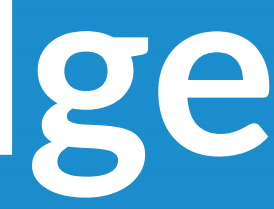

# **Access ArcGIS from R**

Start by loading the library, and initializing connection to ArcGIS:

# load the ArcGIS-R bridge library library(arcgisbinding)  $\#$  initialize the connection to ArcGIS. Only needed arc.check\_product()

### **Access ArcGIS from R** First, select a data source (can be a feature class, a layer, or a table):

Then, filter the data to the set you want to work with (creates inmemory data frame):

filtered.df <- arc.select(input.fc, fields=c('fid' , 'mean'), where\_clause="mean < 10(  $\,$ 

 $\vert \cdot \vert$ 

This creates an *ArcGIS data frame* – looks like a data frame, but retains references back to the geometry data.

input.fc <- arc.open('data.gdb/features')

### **Access ArcGIS from R**

Now, if we want to do analysis in R with this spatial data, we need it to be represented as sp objects. arc.data2sp does the conversion for us:

arc.sp2data inverts this process, taking sp objects and generating ArcGIS compatible data frames.

df.as.sp <- arc.data2sp(filtered.df)

### **Access ArcGIS from R**

Finished with our work in R, want to get the data back to ArcGIS. Write our results back to a new feature class, with arc.write:

arc.write('data.gdb/new\_features' , results.df)

# **Building R Script Tools**

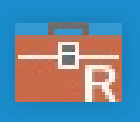

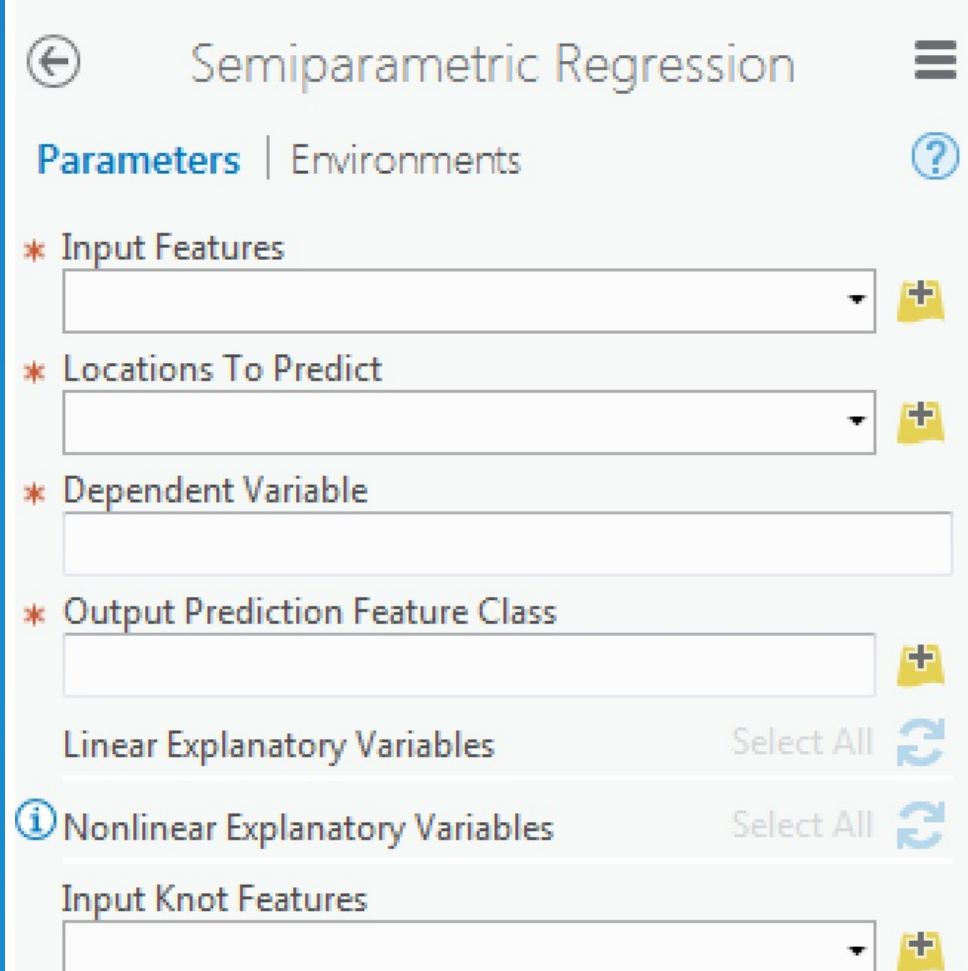

# **R ArcGIS Bridge Demo**

• Details of model based clustering analysis in the R [Sample](https://github.com/R-ArcGIS/r-sample-tools) Tools

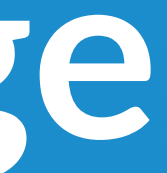

### **How To Install**

• Install with the R [bridge](https://github.com/R-ArcGIS/r-bridge-install) install

Detailed installation [instructions](https://github.com/R-ArcGIS/r-bridge-install#installation)

# **Where Can I Run This?**

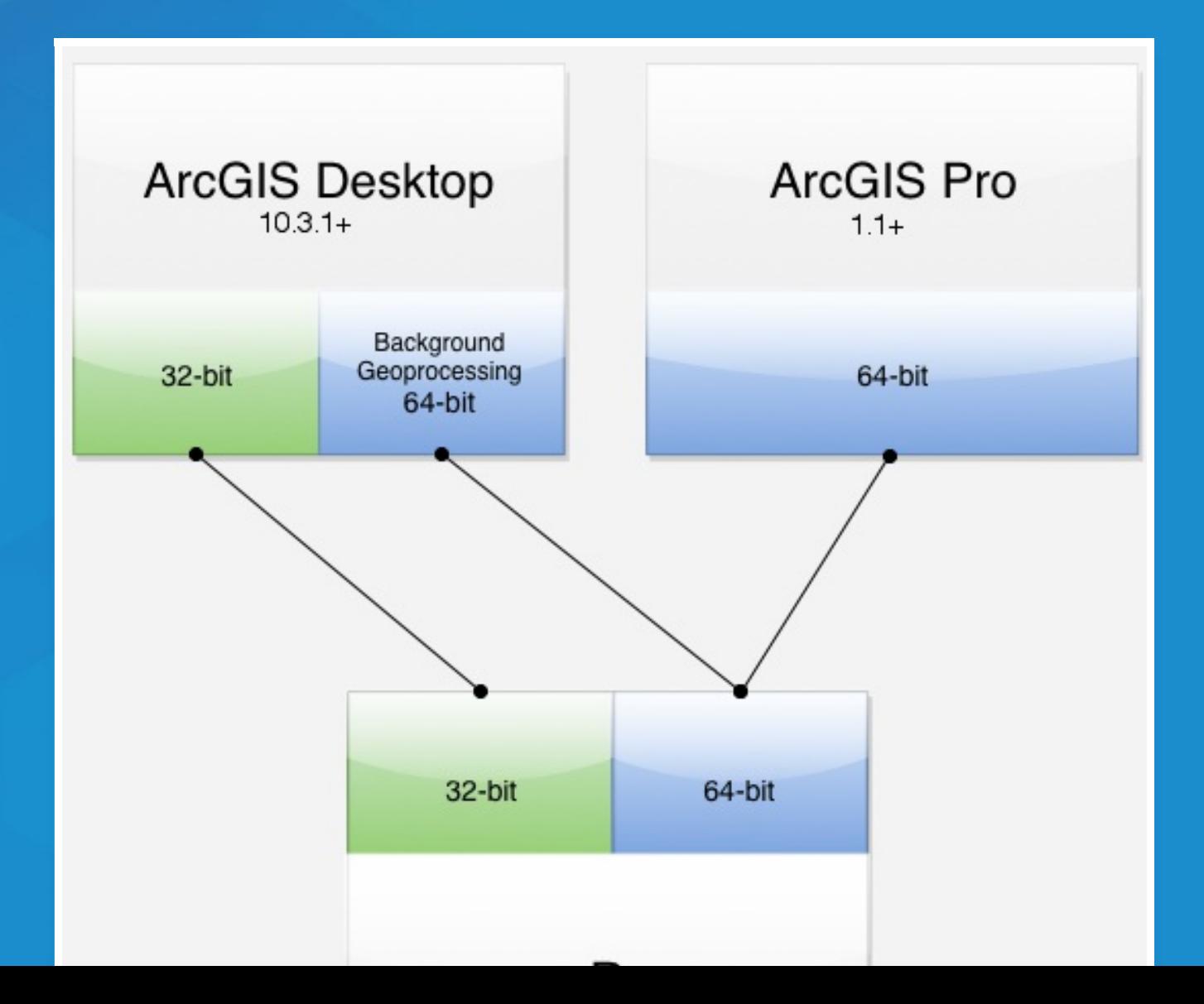

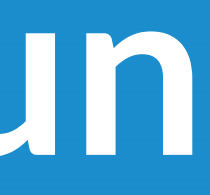